## <span id="page-0-0"></span>Engineering Sketch Pad (ESP)

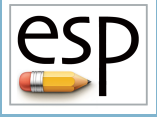

# Training Session 10 Putting It All Together

John F. Dannenhoffer, III

jfdannen@syr.edu Syracuse University

### Bob Haimes

haimes@mit.edu Massachusetts Institute of Technology

updated for v1.19

Dannenhoffer [ESP Training - Session 10](#page-44-0) June 2021 1/45

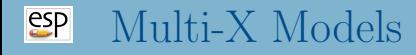

- During the design of an aircraft, various coupled models are needed
	- different disciplines
		- **•** structures
		- controls
		- aerodynamics
		- $\bullet$  ...
	- different fidelities
		- conceptual design
		- preliminary design
		- detailed design

• There needs to be communication between these models

# Computational Aircraft Prototype Syntheses (CAPS)

- In order to support multi-fidelity and multi-disciplinary analyses, the CAPS program has been developed • funded by the AFRL
- CAPS uses geometries (and sensitivities) generated by ESP
- CAPS provides interfaces to many analysis programs, including:
	- aerodynamics (at various fidelities)
	- structures (at various fidelities)
	- $\bullet$  . . .
- There is a companion training course for CAPS that can be offered if there is sufficient interest

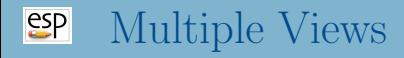

- One of the strengths of ESP is to be able to have multiple models of a single configuration
	- driven by a single set of Design Parameters
	- attributed so that "common" features could be linked together
- This capability has been used by the CAPS program
	- a set of "views" have been created, which can be used if the model is constructed and annotated in a consistent way
		- $\bullet$  for AVL, SansLIP, SU2, Astros, ...
		- implemented as a series of UDCs

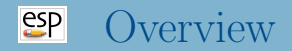

- Analysis of Simple Wing (wing1)
	- basic assumptions (orientation, ...)
	- required Bodys
	- required attributes (naming vs. meta-data)
- Analysis of wing with flaps (wing2)
	- required Bodys
	- required attributes (naming vs. meta-data)
- Analysis of wing structure wing3)
	- required Bodys
	- required attributes (naming vs. meta-data)
- Full aircraft model (transport)

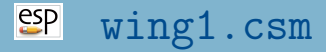

### Isolated Wing: Outer Mold Line (OML) Only

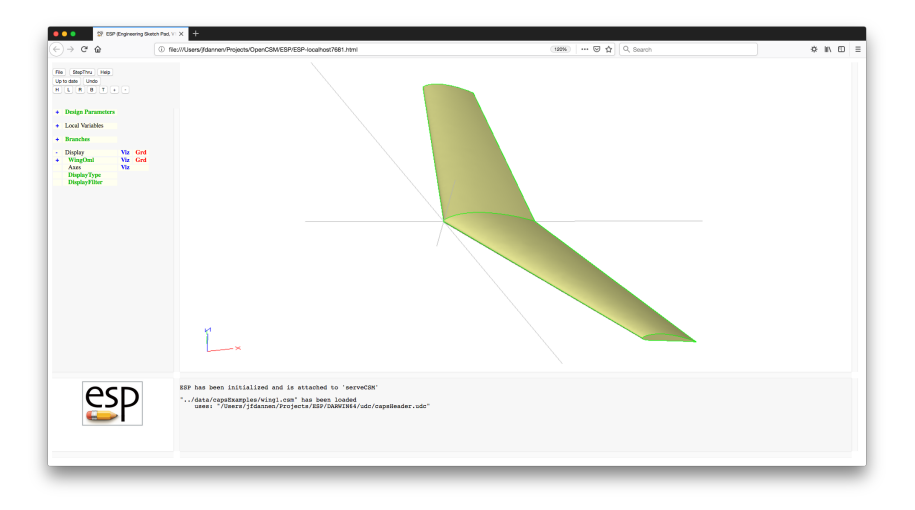

- 
- 
- 
- 
- 
- 
- -
- wing:dihedral 4.00 deg
- wing: area 10.0 wing area
- wing:aspect 6.00 aspect ratio
- wing:taper 0.60 taper ratio
- wing:sweep 20.0 deg (of leading edge)
- wing:thick 0.12 thickness ratio, frac of local chord
- wing:camber 0.04 maximum camber, frac of local chord
- wing:washout 5.00 deg (down at tip)

### $e^{e}$ "Possible" Analyses (Views) for wing1

- $\bullet$  VIEW: Concept conceptual design
- VIEW: VLM vortex lattice method
- VIEW:CFDInviscid inviscid CFD analysis
- VIEW:CFDViscous viscous CFD analysis
- Configuration files defines the necessary Bodys
- Bodys are oriented such that:
	- $\bullet$  x points out the tail
	- $\bullet$  y points out the right wing
	- $\bullet$  z points up

### $e^{2}P$ Required Bodys (for Aerodynamic Analyses)

- Outer Mold Lines (OMLs) for each component
	- FuseOml (a SolidBody)
	- WingOml (a SolidBody)
	- HtailOml (a SolidBody)
	- VtailOml (a SolidBody)

### $e^{c}$ Required Attributes on WingOml

- Body
	- tagComp with value \$leftWing or \$riteWing
- Faces
	- tagComp with value \$leftWing or \$riteWing
	- tagType with value \$root, \$tip, \$upper, \$lower, or \$trailingEdge
- Edges
	- tagType with value \$root, \$leadingEdge (with supporting tagComp), or \$trailingEdge (with supporting tagComp)
- Definition of VIEWs to be supported
- Definition of COMPonents that are defined  $\bullet$
- Definition of Design Parameters
- Call to capsHeader
- Construction of WingOml (with attributes)
- Call to capsViews

### $e^{i}$ Dissection of **wing1.csm** (2)

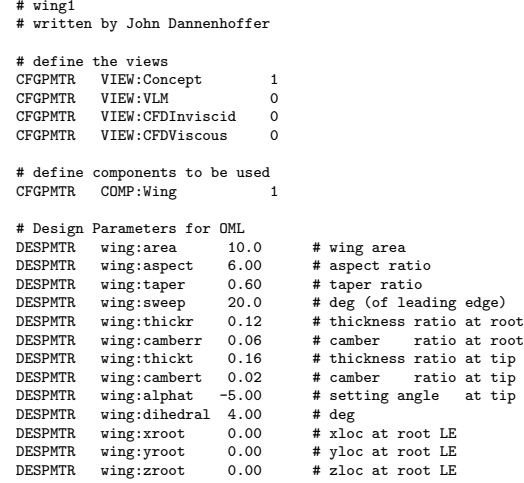

# Define length units of the geometry ATTRIBUTE capsLength

#### $e^{2}P$ Dissection of **wing1.csm** (3)

# convert VIEW:\* variables into make\* variables  $$/c$ apsHeader

# wing local variables SET wing:span sqrt(wing:aspect\*wing:area) SET wing:chordr 2\*wing:area/wing:span/(1+wing:taper) SET wing:chordt wing:chordr\*wing:taper<br>SET wing:ytip -wing:span/2 SET wing:ytip -wing:span/2<br>SET wing:xtip -wing:ytip\*t; SET wing:xtip -wing:ytip\*tand(wing:sweep)<br>SET wing:ztip -wing:ytip\*tand(wing:dibedr SET wing:ztip -wing:ytip\*tand(wing:dihedral)<br>SET wing:mac sqrt(wing:area/wing:aspect) sqrt(wing:area/wing:aspect)

```
# make wing OML
```

```
makeWingOml EQ 1
# lay out left wing
MARK
   # root
   UDPRIM naca thickness wing:thickr camber wing:camberr sharpte SHARP_TE<br>SCALE wing:chordr
             wing:chordr<br>90 0 0
   ROTATEX 90 0 0
   # left tip
             naca thickness wing:thickt camber wing:cambert sharpte SHARP TE
   SCALE wing:chordt
   ROTATEX 90 0 0
   ROTATEY wing:alphat 0 0
   TRANSLATE wing:xtip wing:ytip wing:ztip
RULE
   ATTRIBUTE tagComp $leftWing
SET ruledBody @nbody
```
SELECT FACE ruledBody 1 ATTRIBUTE tagType \$root<br>SELECT FACE ruledBody 2 FACE ruledBody 2 ATTRIBUTE tagType \$tip<br>SELECT FACE ruledBody 3 FACE ruledBody 3 ATTRIBUTE tagType \$upper<br>SELECT FACE ruledBody 4 FACE ruledBody 4 ATTRIBUTE tagType \$lower<br>SELECT EDGE ruledBody 3 r EDGE ruledBody 3 ruledBody 4 1 ATTRIBUTE tagComp \$leftWing ATTRIBUTE tagType \$leadingEdge<br>IFTHEN SHARP TE E0 0 **IEN SHARP\_TE EQ 0**<br>SELECT FACE rule FACE ruledBody 5 ATTRIBUTE tagType \$trailingEdge ELSE SELECT EDGE ruledBody 3 ruledBody 4 2 ATTRIBUTE tagComp \$leftWing ATTRIBUTE tagType \$trailingEdge ENDIF

### $e^{2}P$ Dissection of **wing1.csm** (5)

```
# right wing too
             LeftWing 0 1
    RESTORE LeftWing
        ATTRIBUTE tagComp $riteWing<br>SELECT EDGE $tagTvpe $1
        SELECT EDGE $tagType $leadingEdge<br>IFTHEN @iedge GT 0
                   Giedge GT 0
             SELECT EDGE $tagType $leadingEdge
                 ATTRIBUTE tagComp $riteWing
        ENDIF<br>SELECT
                   EDGE $tagType $trailingEdge
        IFTHEN @iedge GT 0
             SELECT EDGE $tagType $trailingEdge
                 ATTRIBUTE tagComp $riteWing
        ENDIF
        CATBEG $edge_not_found
        CATEND
    MIRROR 0 1 0
    JOIN
    SELECT EDGE ruledBody 3 ruledBody 3 1
    ATTRIBUTE tagType $root<br>SELECT EDGE ruledBody 4
               EDGE ruledBody 4 ruledBody 4 1
        ATTRIBUTE tagType $root
    STORE WingOml
ENDIF
# now generate the needed views
```
UDPRIM \$/capsViews

END

wing:hinge[i,2]  $x/c$  at y-min end wing:hinge[i,4]  $z/t$  at y-min end wing:hinge[i,5]  $x/c$  at y-max end wing:hinge[i,7]  $z/t$  at y-max end

wing:hinge[i,1] deflection (degrees) wing:hinge[i,3]  $y/(b/2)$  at y-min end wing:hinge[i,6]  $y/(b/2)$  at y-max end wing:hinge[i,8] gap when cutting out for CFD wing:hinge[i,9] group (used to link controls in VLM)

### $e^{c}$ Required Bodys (for Control Analyses)

- Outer Mold Lines (OMLs) for each component
	- FuseOml (a SolidBody)
	- WingOml (a SolidBody)
	- HtailOml (a SolidBody)
	- VtailOml (a SolidBody)
- $\bullet$  Hinge lines for each control surface i on each component
	- WingHinge  $i$  (a WireBody)
	- HtailHinge  $i$  (a WireBody)
	- VtailHinge  $i$  (a WireBody)

### $e^{c}$ Required Attributes on WingHinge  $i$

### • Body

- (none required)
- Edges
	- tagComp with value \$wing
	- tagType with value \$hinge
	- tagIndex with value  $i$
	- deflect with value equal to deflection angle (in degrees), positive according to right-hand rule
	- xoverc1 with value equal to  $x/c$  at the y-min end
	- xoverc2 with value equal to  $x/c$  at the y-max end
	- gap with value equal to gap size when cutting out control surface for CFD

### $e^{2}P$ Conceptual View of Control Surfaces

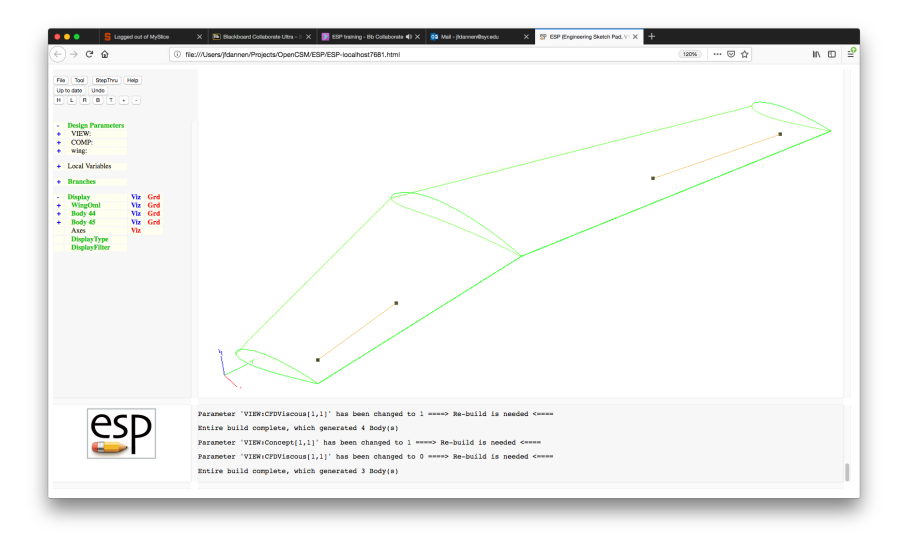

### $e^{2}P$ Inviscid Model for Control Surfaces

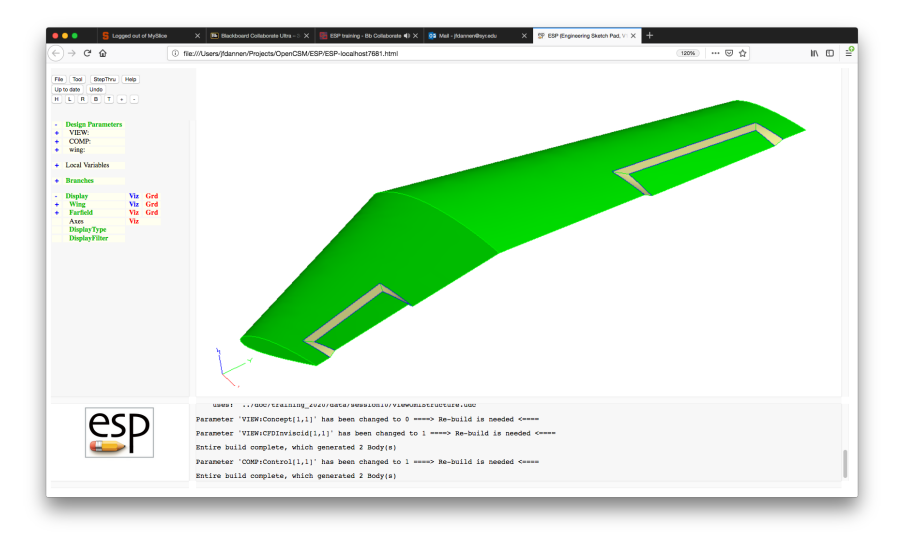

### $e^{e}$ Viscous Model for Control Surfaces

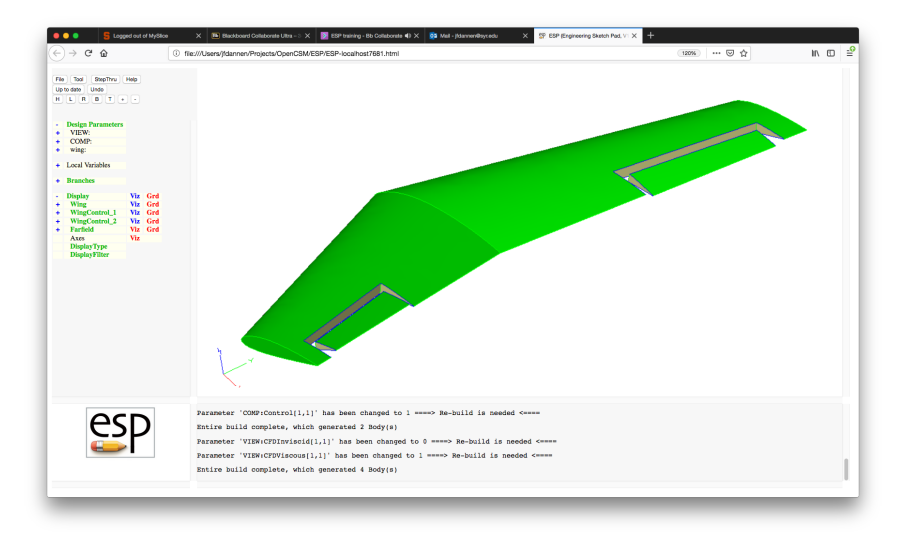

- Definition of VIEWs to be supported
- Definition of COMPonents that are defined
- Definition of Design Parameters
- Call to capsHeader
- Construction of WingOml (with attributes)
- Construction of WingHinges (with attributes)
- Call to capsViews

### $e^{2}P$ Dissection of **wing2.csm** (2)

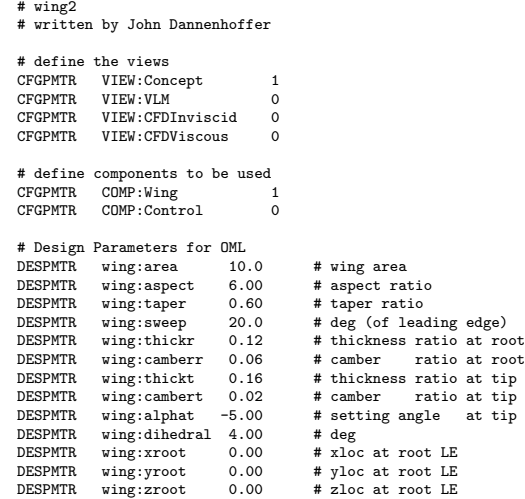

### $e^{2}$ Dissection of **wing2.csm** (3)

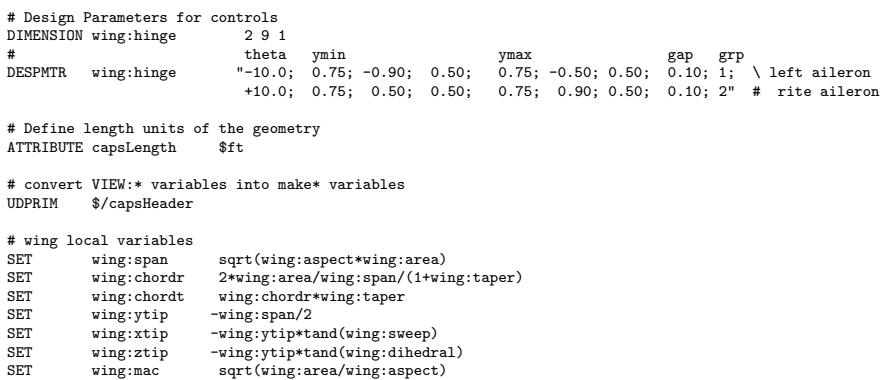

## $SPP$  Dissection of wing2.csm  $(4)$

```
# make wing OML
IFTHEN makeWingOml EQ 1
   # lay out left wing
   MARK
       # root
                naca thickness wing:thickr camber wing:camberr sharpte SHARP_TE
       SCALE wing:chordr
       ROTATEX 90 0 0
       # left tip
                naca thickness wing:thickt camber wing:cambert sharpte SHARP_TE
       SCALE wing:chordt
       ROTATEX 90 0 0
       ROTATEY wing:alphat 0 0
       TRANSLATE wing:xtip wing:ytip wing:ztip
   RULE
       ATTRIBUTE tagComp $leftWing
   SET ruledBody @nbody
   SELECT FACE ruledBody 1
   ATTRIBUTE tagType $root<br>SELECT FACE ruledBody 2
           FACE ruledBody 2
       ATTRIBUTE tagType $tip
   SELECT FACE ruledBody 3
       ATTRIBUTE tagType $upper
   SELECT FACE ruledBody 4
       ATTRIBUTE tagType $lower
   SELECT EDGE ruledBody 3 ruledBody 4 1
       ATTRIBUTE tagComp $leftWing
       ATTRIBUTE tagType $leadingEdge
```
### $e^{2}P$ Dissection of **wing2.csm** (5)

```
IFTHEN SHARP_TE EQ 0<br>SELECT FACE rul
              FACE ruledBody 5
        ATTRIBUTE tagType $trailingEdge
ELSE<br>SELECT
              EDGE ruledBody 3 ruledBody 4 2
        ATTRIBUTE tagComp $leftWing
        ATTRIBUTE tagType $trailingEdge
ENDIF
# right wing too
        LeftWing 0 1
RESTORE LeftWing
   ATTRIBUTE tagComp $riteWing
   SELECT EDGE $tagType $leadingEdge
   IFTHEN @iedge GT 0
        SELECT EDGE $tagType $leadingEdge
            ATTRIBUTE tagComp $riteWing
    ENDIF<br>SELECT
              EDGE $tagType $trailingEdge
    IFTHEN @iedge GT 0
        SELECT EDGE $tagType $trailingEdge
            ATTRIBUTE tagComp $riteWing
   ENDIF<br>CATBEG
           $edge_not_found
   CATEND
MIRROR 0 1 0
JOIN
```
### $e^{e}$ Dissection of **wing2.csm** (6)

```
SELECT EDGE ruledBody 3 ruledBody 3 1
    ATTRIBUTE tagType $root<br>SELECT EDGE ruledBody 4:
                EDGE ruledBody 4 ruledBody 4 1
         ATTRIBUTE tagType $root
    STORE WingOml
ENDIF
# make wing hinge lines
    IEN makeWingOml EQ 1 AND makeWingHinge EQ 1<br>PATBEG ihinge wing:hinge.nrow
         PATEG ihinge wing:hinge.nrow<br>SET - vibd wing:hingel
         SET y\_ibd wing:hinge[ihinge,3]*(-wing:ytip)<br>ROX -1000 \times ibd -1000 -2000 -0 -2000-1000 y_ibd -1000 2000 0 2000
         RESTORE WingOml
         INTERSECT
                     x ibd @xmin+wing:hinge[ihinge.2]*(@xmax-@xmin)
         STORE .
         BOX x_ibd y_ibd -1000 0 0 2000<br>RESTORE WingOml
                     WingOml
         INTERSECT
         SET z_ibd @zmin+wing:hinge[ihinge,4]*(@zmax-@zmin)
         STORE .
```
### $e^{e}$ Dissection of **wing2.csm** (7)

```
SET y_obd wing:hinge[ihinge,6]*(-wing:ytip)<br>BOX -1000 y_obd -1000 2000 0 2000
        BOX -1000 y_obd -1000 2000 0 2000
                   WingOml
        INTERSECT
                   x_obd @xmin+wing:hinge[ihinge,5]*(@xmax-@xmin)
        STORE<br>ROX
        BOX x_obd y_obd -1000 0 0 2000
                   WingOml
        INTERSECT<br>SET
                   z obd @zmin+wing:hinge[ihinge,7]*(@zmax-@zmin)
        STORE ...
        SKBEG x_ibd y_ibd z_ibd
            LINSEG x_obd y_obd z_obd
        SKEND
        SELECT EDGE 1
             ATTRIBUTE tagComp $wing
            ATTRIBUTE tagType $hinge
             ATTRIBUTE tagIndex !val2str(wing:hinge[ihinge,9],0)
             ATTRIBUTE deflect wing:hinge[ihinge,1]
            ATTRIBUTE xoverc1 wing:hinge[ihinge,2]
            ATTRIBUTE xoverc2 wing:hinge[ihinge,5]<br>ATTRIBUTE gap wing:hinge[ihinge.8]
                            wing:hinge[ihinge,8]
             ATTRIBUTE compIndex !val2str(ihinge,0)
        STORE WingHinge ihinge
    PATEND
# now generate the needed views<br>UDPRIM $/cansViews
```

```
$/capsViews
```
END

ENDIF

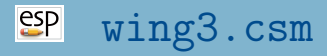

Isolated Wing: OML and Structures

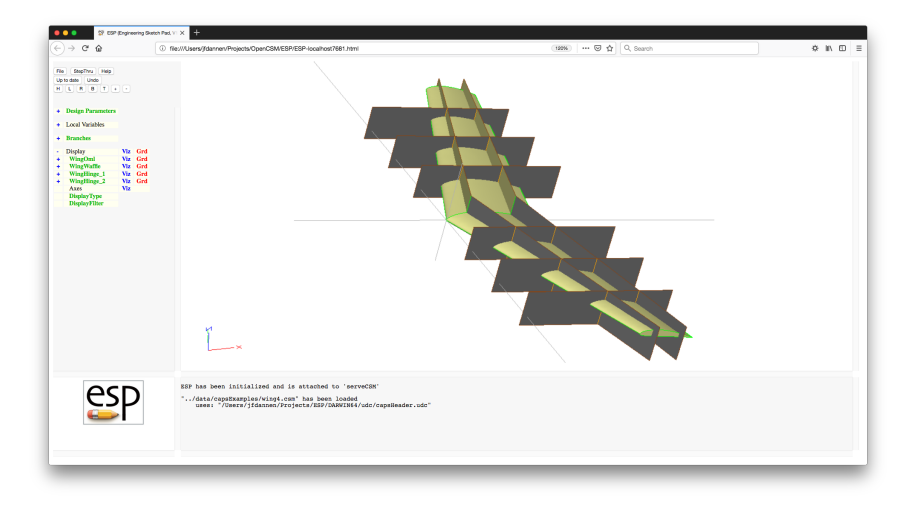

Dannenhoffer [ESP Training - Session 10](#page-0-0) June 2021 30 / 45

- -
- wing:spar1 0.20 location of fwrd spar wing:spar2 0.70 location of rwrd spar wing:nrib 3.00 number of ribs per wing

### $e^{e}$ "Possible" Analyses (Views) for wing3

- $\bullet$  VIEW: Concept conceptual design
- VIEW: Structure built-up element model

### $e^{c}$ Required Bodys (for Structural Analyses)

• Outer Mold Lines (OMLs) for each component

- FuseOml (a SolidBody)
- WingOml (a SolidBody)
- HtailOml (a SolidBody)
- VtailOml (a SolidBody)
- Waffle for each component
	- FuseWaffle (a SheetBody) not yet supported
	- WingWaffle (a SheetBody)
	- HtailWaffle (a SheetBody) not yet supported
	- VtailWaffle (a SheetBody) not yet supported

### $e^{e}$ Required Attributes of WingWaffle

- Body
	- (none required)
- Faces
	- tagComp with value \$leftwing, \$riteWing, or \$wing (if on symmetry plane)
	- tagType with value \$spar or \$rib
	- tagIndex with different value for each spar and rib

### $e^{2}P$ Dissection of  $wing3.csm(1)$

# wing3

# written by John Dannenhoffer

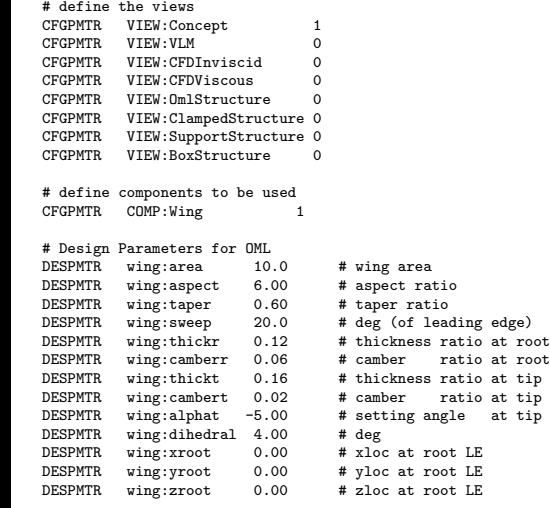

### $e^{e}$ Dissection of **wing3.csm** (2)

# Design Parameters for structure DESPMTR wing:spar1 0.20 # location of fwrd spar<br>DESPMTR wing:spar2 0.70 # location of rwrd spar DESPMTR wing:spar2 0.70 # location of rwrd spar<br>CFGPMTR wing:nrib 3.00 # number of ribs per wi # number of ribs per wing # Define length units of the geometry ATTRIBUTE capsLength # convert VIEW:\* variables into make\* variables  $$/c$ apsHeader # wing local variables SET wing:span sqrt(wing:aspect\*wing:area)<br>SET wing:chordr 2\*wing:area/wing:span/ SET wing:chordr 2\*wing:area/wing:span/(1+wing:taper) SET wing:chordt wing:chordr\*wing:taper SET wing:ytip -wing:span/2<br>SET wing:xtip -wing:ytip\*t: SET wing:xtip -wing:ytip\*tand(wing:sweep)<br>SET wing:ztip -wing:ytip\*tand(wing:dihedr -wing:vtip\*tand(wing:dihedral) SET wing:mac sqrt(wing:area/wing:aspect)

## Dissection of wing3.csm (3)

```
# make wing OML
IFTHEN makeWingOml EQ 1
   # lay out left wing
   MARK
       # root
                naca thickness wing:thickr camber wing:camberr sharpte SHARP_TE
       SCALE wing:chordr
       ROTATEX 90 0 0
       # left tip
                         thickness wing:thickt camber wing:cambert sharpte SHARP_TE
       SCALE wing:chordt
       ROTATEX 90 0 0
       ROTATEY wing:alphat 0 0
       TRANSLATE wing:xtip wing:ytip wing:ztip
   RULE
       ATTRIBUTE tagComp $leftWing
   SET ruledBody @nbody
   SELECT FACE ruledBody 1
   ATTRIBUTE tagType $root<br>SELECT FACE ruledBody 2
            FACE ruledBody 2
       ATTRIBUTE tagType $tip
       ATTRIBUTE tagIndex $1
   SELECT FACE ruledBody 3
       ATTRIBUTE tagType $upper
   SELECT FACE ruledBody 4
       ATTRIBUTE tagType $lower
```
## Dissection of wing3.csm (4)

```
SELECT EDGE ruledBody 3 ruledBody 4 1
    ATTRIBUTE tagComp $leftWing
ATTRIBUTE tagType $leadingEdge<br>IFTHEN SHARP TE EQ O
    IEN SHARP_TE EQ 0<br>SELECT FACE rule
              FACE ruledBody 5
        ATTRIBUTE tagType $trailingEdge
ELSE
   SELECT EDGE ruledBody 3 ruledBody 4 2
        ATTRIBUTE tagComp $leftWing
        ATTRIBUTE tagType $trailingEdge
ENDIF
# right wing too
        LeftWing 0 1
RESTORE LeftWing
   ATTRIBUTE tagComp $riteWing<br>SELECT FACE $tagType $t
              FACE $tagType $tip
   ATTRIBUTE tagIndex $2
   SELECT EDGE $tagType $leadingEdge
   IFTHEN @iedge GT 0
        SELECT EDGE $tagType $leadingEdge
            ATTRIBUTE tagComp $riteWing
    ENDIF
    SELECT EDGE $tagType $trailingEdge
    IFTHEN @iedge GT 0
        SELECT EDGE $tagType $trailingEdge
            ATTRIBUTE tagComp $riteWing
    ENDIF
    CATBEG $edge_not_found
   CATEND
MIRROR 0 1 0
JOIN
```
### $e^{2}P$ Dissection of **wing3.csm** (5)

```
SELECT EDGE ruledBody 3 ruledBody 3 1
    ATTRIBUTE tagType $root<br>SELECT EDGE ruledBody 4
             EDGE ruledBody 4 ruledBody 4 1
        ATTRIBUTE tagType $root
    STORE WingOml
ENDIF
# make wing waffle
IFTHEN makeWingWaffle EQ 1
             WingOml
    SET xmin @xmin-0.1<br>SET xmax @xmax+0.1
    SET xmax @xmax+0.1<br>SET vmin 0
    SET ymin 0<br>SET ymax 0
             ymax @ymax+0.1
    SET zmin ©zmin-0.1<br>SET zmax ©zmax+0.1
             zmax 0zmax+0.1
    STORE .
    UDPARG waffle depth wing:nrib # ensures rebuild
                        depth wing:spar1
    UDPARG waffle depth wing:spar2
    UDPRIM waffle depth zmax-zmin filename <<
```
### $e^{2}P$ Dissection of **wing3.csm** (6)

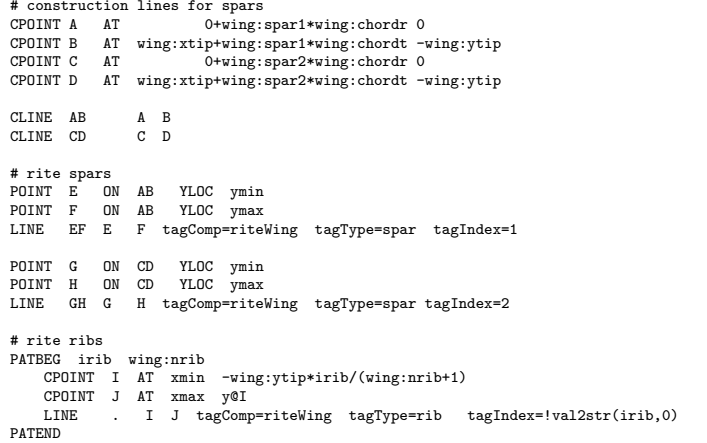

## Dissection of wing3.csm (7)

# root rib CPOINT I AT xmin 0 CPOINT J AT xmax y@I LINE . I J tagComp=rootWing tagType=rib tagIndex=0 # left spars POINT E AT x@E -y@E POINT F AT x@F -y@F LINE FE F E tagComp=leftWing tagType=spar tagIndex=1 POINT G AT x@G -y@G POINT H AT x@H -y@H LINE HG H G tagComp=leftWing tagType=spar tagIndex=2 # left ribs PATBEG irib wing:nrib CPOINT I AT xmin wing:ytip\*irib/(wing:nrib+1) CPOINT J AT xmax y@I LINE . I J tagComp=leftWing tagType=rib tagIndex=!val2str(irib,0) PATEND TRANSLATE 0 0 zmin STORE WingWaffle ENDIF # now generate the needed views UDPRIM \$/capsViews

>>

END

### $e^{e}$ Full Transport Configuration File found at \$ESP\_ROOT/training/ESP/data/session10

- Design Parameters associated with fuselage and tail • similar to wing
- Construction of fuselage and tail
	- similar to wing

#### $e^{2}P$ transport.csm

### Isolated Transport: OML, Structures, and Controls

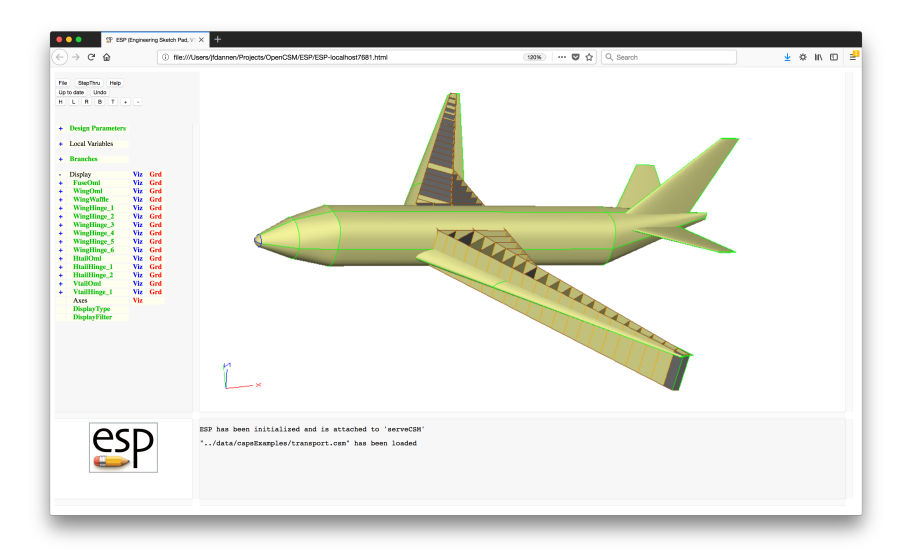

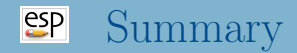

- ESP is a powerful geometry-generating system that was designed for the analysis of complex configurations
	- supports multiple linked models
	- supports persistent attribution
	- provides sensitivities
	- can easily be coupled with other systems
- For CAPS, a set of "views" were defined; but these are only an example
- Each organization will want to develop a set of rules and conventions that are consistent with the rest of the organization's design systems
- <span id="page-44-0"></span>ESP is freely available for download from acdl.mit.edu/ESP
- Based upon user requests, new and improved features are added continually
- Send bug reports to jfdannen@syr.edu or haimes@mit.edu
- Also send success stories to jfdannen@syr.edu or haimes@mit.edu
- Thank you for attending; send comments about the course to jfdannen@syr.edu or haimes@mit.edu